### 2 Finish Windows setup

Dokončete nastavení v systému Windows | Fejezze be a Windows beállítását Skonfiguruj system Windows | Dokončite inštaláciu systému Windows

#### For more information

Další informace | További tájékozódásért lásd Aby uzyskać więcej informacji | Ďalšie informácie

#### Connect the power adapter and 1 press the power button

Připojte napájecí adaptér a stiskněte vypínač Csatlakoztassa a tápadaptert és nyomja meg a bekapcsológombot Podłącz zasilacz i naciśnij przycisk zasilania Zapojte napájací adaptér a stlačte spínač napájania

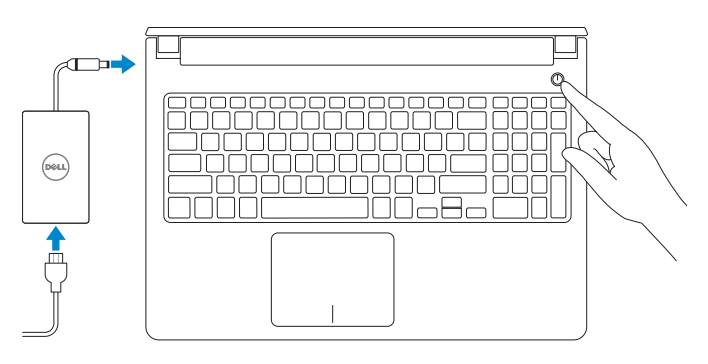

Stručná úvodní příručka Skrócona instrukcja uruchomienia Stručná úvodná príručka

 $\left(\bigcirc$ 

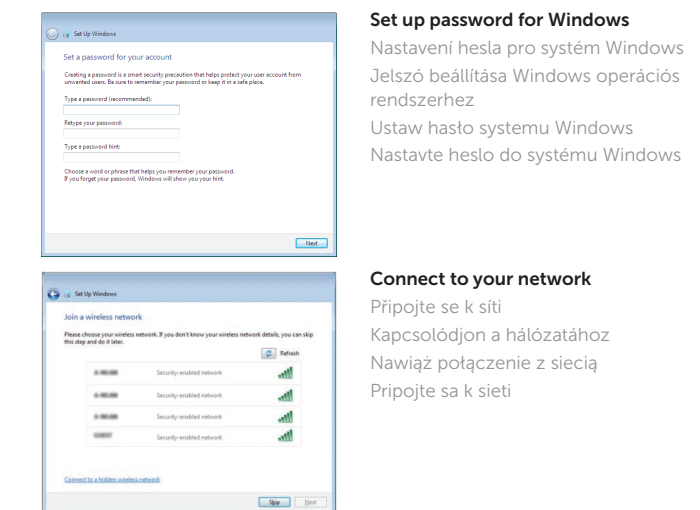

- **NOTE:** If you are connecting to a secured wireless network, enter the password for the wireless network access when prompted.
- **POZNÁMKA:** Pokud se připojujete k zabezpečené bezdrátové síti, na vyzvání zadejte heslo pro přístup k dané bezdrátové síti.
- MEGJEGYZÉS: Ha egy biztonságos vezeték nélküli hálózathoz csatlakozik, adja meg annak jelszavát, amikor erre a vezeték nélküli hálózathoz való hozzáféréshez szükség van.
- UWAGA: Jeśli nawiązujesz połączenie z zabezpieczoną siecią bezprzewodową, wprowadź hasło dostępu do sieci po wyświetleniu monitu.
- **ZAZ POZNÁMKA:** Ak sa pripájate k zabezpečenej bezdrôtovej sieti, na výzvu zadajte heslo prístupu k bezdrôtovej sieti.

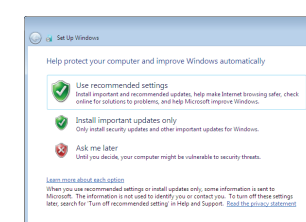

#### To learn about the features and advanced options available on your computer, click Start  $\bigoplus$  → All Programs → Dell Help Documentation.

Aby dowiedzieć się więcej o funkcjach i zaawansowanych opcjach komputera, kliknij kolejno Start  $\bigoplus$   $\rightarrow$  Wszystkie programy $\rightarrow$  Dell Help Documentation.

Ďalšie informácie o možnostiach svojho počítača nájdete postupom Štart  $\Theta \rightarrow$ Všetky programy→ Dell Help Documentation.

Kontaktujte společnost Dell | Kapcsolatfelvétel a Dell-lel Dell.com/contactdell Kontakt z firmą Dell | Kontaktujte Dell

#### Protect your computer

Ochrana počítače Védje számítógépét Zabezpiecz komputer Chráňte svoj počítač

Další informace o funkcích a rozšířených možnostech počítače získáte prostřednictvím nabídky Start  $\bigcirc$  → Všechny programy → Dell Help Documentation. A számítógépen rendelkezésre álló funkciókra és speciális opciókra vonatkozó bővebb információért kattintson a Start + Minden program→ Dell Súgó dokumentáció lehetőségre.

#### Product support and manuals

Podpora a příručky k produktům Terméktámogatás és kézikönyvek Pomoc techniczna i podręczniki Podpora a príručky produktu Dell.com/support/windows

Dell.com/support Dell.com/support/manuals

#### Contact Dell

#### Regulatory and safety

Regulace a bezpečnost Szabályozások és biztonság Przepisy i bezpieczeństwo Zákonom vyžadované a bezpečnostné informácie

Dell.com/regulatory\_compliance

Regulatory model Směrnicový model | Szabályozó modell Model | Regulačný model

P51F

#### Regulatory type

Regulační typ | Szabályozó típus Typ | Regulačný typ

## P51F004

Computer model

Model počítače | Számítógép modell Model komputera | Model počítača

Inspiron 15-5559

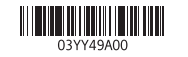

# Quick Start Guide

# Inspiron 15 5000 Series

#### Features

Funkce | Jellemzők | Funkcje | Vlastnosti

- 2. Lampka stanu kamery
- 3. Kamera
- 4. Mikrofon lewy
- 5. Złacze zasilacza
- 6. Złącze sieciowe
- 7. Port HDMI
- 8. Port USB 3.0
- 9. Czytnik kart pamięci
- 10. Lampka zasilania i stanu akumulatora/lampka aktywności dysku twardego
- 11. Obszar kliknięcia lewym przyciskiem myszy
- 1. Pravý mikrofón
- 2. Kontrolka stavu kamery
- 3. Kamera
- 4. Ľavý mikrofón
- 5. Port napájacieho adaptéra
- 6. Sieťový port
- 7. Port HDMI
- 8. Port USB 3.0
- 9. Čítačka pamäťových kariet
- 10. Kontrolka stavu napájania a batérie/ kontrolka aktivity pevného disku
- 11. Oblasť kliknutia ľavým tlačidlom

#### 1. Mikrofon prawy

- 12. Obszar kliknięcia prawym przyciskiem myszy
- 13. Gniazdo zestawu słuchawkowego
- 14. Porty USB 2.0 (2)
- 15. Napęd dysków optycznych
- 16. Gniazdo linki antykradzieżowej
- 17. Przycisk zasilania
- 18. Akumulator
- 19. Etykieta znamionowa (we wnece akumulatora)
- 20. Etykieta ze znacznikiem serwisowym
- 21. Zwalniacz zatrzasku akumulatora

13. Zdierka na slúchadlá 14. Porty USB 2.0 (2) 15. Optická jednotka

19. Etiketa o súlade s predpismi (na šachte batérie) 20. Servisný štítok

21. Západka na uvoľnenie batérie

- 
- 12. Right-click area 13. Headset port
- 14. USB 2.0 ports (2)
- 15. Optical drive
- 16. Security-cable slot
- 17. Power button
- 
- 
- 20. Service Tag label
- 21. Battery-release latch
- - -
		-
		-
		-
		-
- 
- 18. Battery
- 19. Regulatory label (in battery bay)
- 
- 

12. Oblasť kliknutia pravým tlačidlom

16. Otvor pre bezpečnostný kábel

17. Tlačidlo napájania

18. Batéria

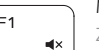

- 1. Pravý mikrofon
- 2. Indikátor stavu kamery
- 3. kamera
- 4. Levý mikrofon
- 5. Port pro napájecí adaptér
- 6. Síťový port
- 7. Port HDMI
- 8. Port USB 3.0
- 9. Čtečka paměťových karet
- 10. Kontrolka napájení a stavu baterie/
- 11. Oblast levého kliknutí
- 1. Jobb oldali mikrofon
- 2. Kamera állapot jelzőfény
- 3. Kamera
- 4. Bal oldali mikrofon
- 5. Tápadapter port
- 6. Hálózati port
- 7. HDMI port
- 
- 
- állapotot jelző fény/merevlemezmeghajtó aktivitás jelzőfény
- 12. Oblast pravého kliknutí
- 13. Port pro sluchátka
- 14. Porty USB 2.0 (2)
- 15. Optická jednotka
- 16. Slot bezpečnostního kabelu
- 17. Vypínač
- 18. Baterie
- 19. Štítek s informacemi o předpisech (v pozici pro baterii)
- 20. Štítek Service Tag
- kontrolka činnosti pevného disku **21.** Uvolňovací pojistka baterie

- 11. Bal oldali kattintás terület
- 12. Jobb oldali kattintás terület
- 13. Fejhallgató port
- 14. USB 2.0 portok (2 db)
- 15. Optikai meghajtó
- 16. Biztonsági kábel foglalata
- 17. Bekapcsológomb
- 18. Akkumulátor
- 19. Szabályozó címke (az akkumulátor rekeszben)
- 20. Szervizcímke
- 21. Akkumulátor kioldó retesz

#### Search  $F9$

- 
- 
- 
- 
- 8. USB 3.0 port
- 9. Médiakártya-olvasó
- 10. Bekapcsolást és akkumulátor
- 
- 

## Shortcut keys

Klávesové zkratky | Billentyűkombinációk Skróty klawiaturowe | Klávesové skratky

#### Mute audio

Ztlumení zvuku | Hang némítása Wyciszenie dźwięku | Stlmenie zvuku

#### Decrease volume

- Snížení hlasitosti | Hangerő csökkentése
- Zmniejszenie głośności | Zníženie hlasitosti

#### Increase volume

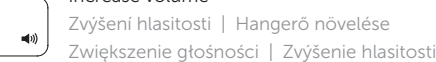

Play previous track/chapter Přehrání předchozí skladby/kapitoly | Az előző zeneszám/fejezet lejátszása Poprzedni utwór/rozdział | Prehrať predchádzajúcu stopu/kapitolu

#### Play/Pause

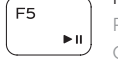

- Přehrávání/pozastavení | Lejátszás/Szünet
- Odtwarzanie/wstrzymanie | Prehrávanie/pozastavenie

#### Play next track/chapter

- Přehrání následující skladby/kapitoly
- 

## Switch to external display

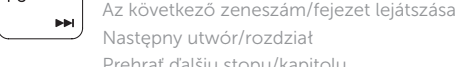

- 
- 
- 

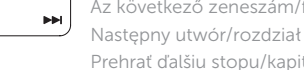

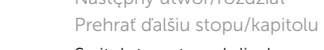

Přepnutí na externí displej | Váltás külső kijelzőre

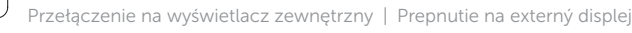

Hledat | Keresés

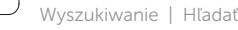

#### Toggle keyboard backlight (optional)

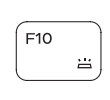

Přepnutí podsvícení klávesnice (volitelné) Billentyűzet háttérvilágításának váltása (opcionális)

Przełączenie podświetlenia klawiatury (opcjonalnie)

Prepínanie podsvietenia klávesnice (voliteľné)

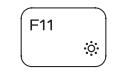

#### Decrease brightness

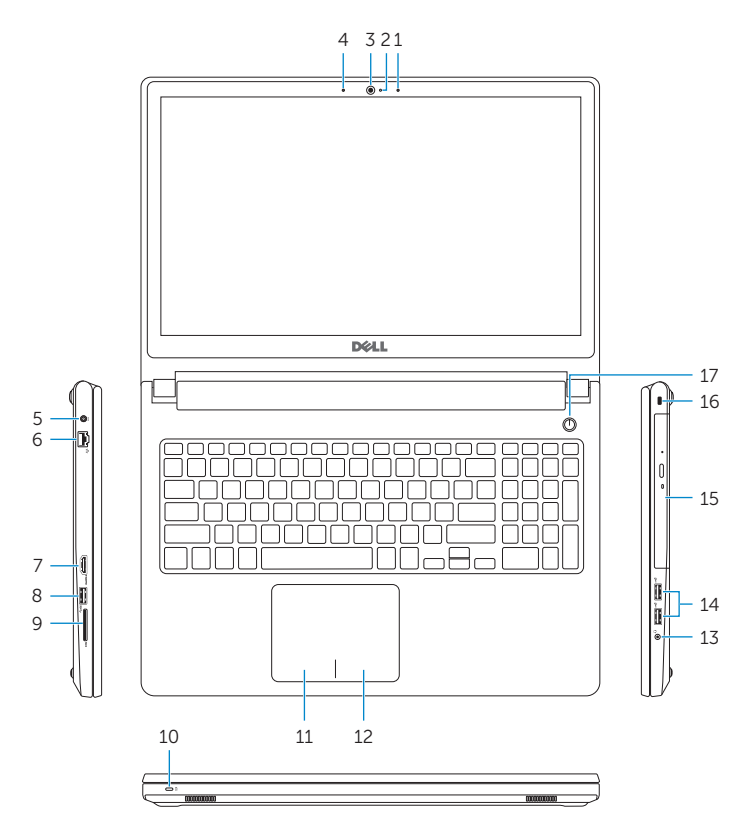

21

# 20

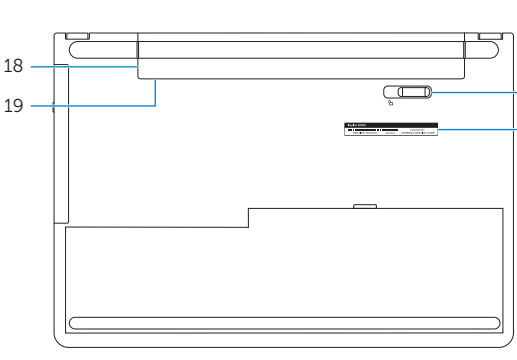

- 1. Right microphone
- 2. Camera-status light
- 3. Camera
- 4. Left microphone
- 5. Power -adapter port
- 6. Network port
- 7. HDMI port
- 8. USB 3.0 port
- 9. Media-card reader
- 10. Power and battery-status light/ hard -drive activity light
- 11. Left-click area

Snížení jasu | Fényerő csökkentése Zmniejszenie jasności | Zníženie jasu

#### Increase brightness

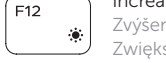

Zvýšení jasu | Fényerő növelése Zwiększenie jasności | Zvýšenie jasu

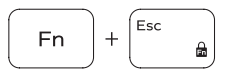

#### Toggle Fn-key lock Přepnutí zámku klávesy Fn | Fn-gomb zár ki-/bekapcsolása Przełączenie klawisza Fn | Prepínanie zamknutia klávesu Fn

#### Turn off/on wireless

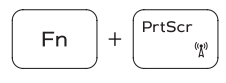

 $H$ 

F<sub>n</sub>

Fn -

Zapnutí/vypnutí bezdrátového připojení Vezeték nélküli funkció ki- vagy bekapcsolása Włączenie/wyłączenie sieci bezprzewodowej Vypnutie/zapnutie bezdrôtovej komunikácie

#### Sleep

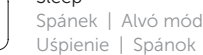

#### Toggle between power and battery-status light/ hard-drive activity light

Přepnutí mezi indikátorem napájení a stavu baterie/ indikátorem činnosti pevného disku

Váltás bekapcsolás-és akkumulátortöltöttség jelzőfény/ merevlemez-meghajtó tevékenység jelzőfény között Przełącznik lampki zasilania i stanu akumulatora/lampki aktywności dysku twardego

Prepínanie medzi kontrolkou stavu napájania a batérie/ kontrolkou aktivity pevného disku

#### NOTE: For more information, see *Specifications* at Dell.com/support .

- POZNÁMKA: Další informace naleznete na stránce *Technické údaje* na webu Dell.com/support .
- MEGJEGYZÉS: További információért, lásd a *Specifications* részt a Dell.com/support oldalon.
- UWAGA: Aby uzyskać więcej informacji, zobacz *Dane techniczne* na stronie Dell.com/support .
- POZNÁMKA: Ďalšie informácie nájdete v časti *Technické údaje* na adrese Dell.com/support .

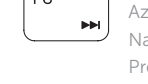

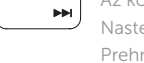